# **Uhlenbrock Elektronik**

# **LISSY Special Edition**  Shuttle train control 68 010

## **What is a shuttle line?**

A shuttle line is a track on which a train travels back and forth between stations at either end. It consists of the actual track, of desired length, and the end stops at which the train stops for a particular time and then departs in the opposite direction.

On a model railway this type of automation is a good example for controlling a tram or suburban train.

### **What does LISST do?**

The following automatic time-controlled shuttle control is implemented:

- A locomotive passes over the sensors of the LISSY receiver
- The locomotive brakes to a stop, using its own internal setting
- An adjustable time delay passes, the same for all vehicles
- After the delay the direction changes (light changes)
- The locomotive starts in the opposite direction and accelerates to its original speed step.

#### **Installing the transmitter and receiver**

The transmitter is mounted under the vehicle as outlined in the Chapter 3.2 of the LISSY Manual and wired accordingly.

The two LISSY receivers with their Infrared sensors are installed in the shuttle line according the accompanying diagram and connected to the LocoNet. For the precise details refer Chapters 4.2 to 4.4 in the LISSY Manual.

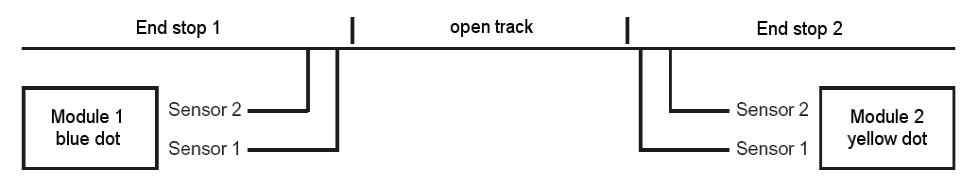

The section between the sensors and the end of the track must be long enough to allow the train with the transmitter to comfortably come to a stop. In a 'push' operation the total length of the train must be considered.

#### **Programming the transmitters**

The LISSY transmitter has a factory default address of 3. To program it to a different address refer to Chapter 3.3 of the LISSY Manual.

#### **Programming the Receiver**

The enclosed receiver modules are factory programmed for controlling a shuttle train, so that it travels back and forth with 10 stops before it takes off in the opposite direction.

#### **Operating the Shuttle line**

Place the vehicle on the track somewhere between the two double sensors. Set the desired speed on your controller. From now on the vehicle will travel back and forth between the two ends.

#### **Changing the Waiting time**

To alter the waiting time at the stop, change the value of LNCV 4 with the help of the "LocoNet Programming" menu in the Intellibox. The value programmed here represents the waiting time in seconds and can have a value of 1 to 255. A complete description of changing an LNCV can be found in Chapter 5 of the LISSY Manual.

#### **Resetting the programming of the Shuttle controller**

If the programming of the receiver modules is reset to the factory default the special settings of the shuttle line are lost. The settings of the receiver module are then like a normal receiver module 68 600 and outlined in Chapter 8.5.1 of the LISSY Manual. The programming for the shuttle line must then be reentered manually.

Firstly all LNCVs must be set to a value of '0' by programming LNCV 2 to 98. Subsequently program the following LNCVs

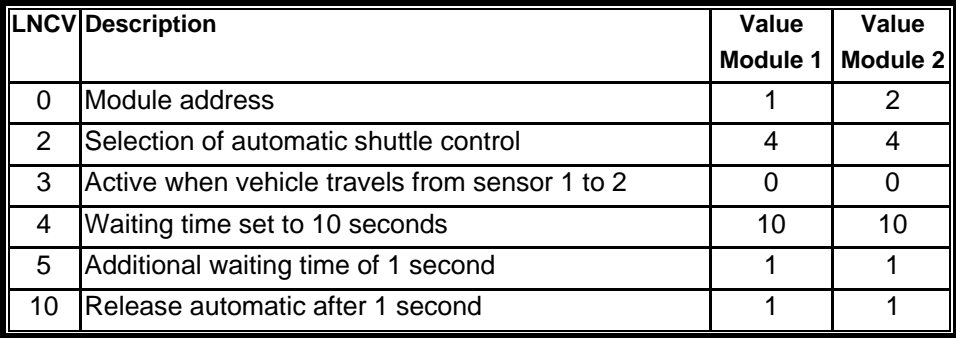

Module 1 (blue dot), Module 2 (yellow dot)